- 1. Go to the ROE website[: https://www4.unfccc.int/sites/roestaging/Pages/RosterOfExperts.aspx](https://www4.unfccc.int/sites/roestaging/Pages/RosterOfExperts.aspx)
- 2. Type your party (country) in the search box:

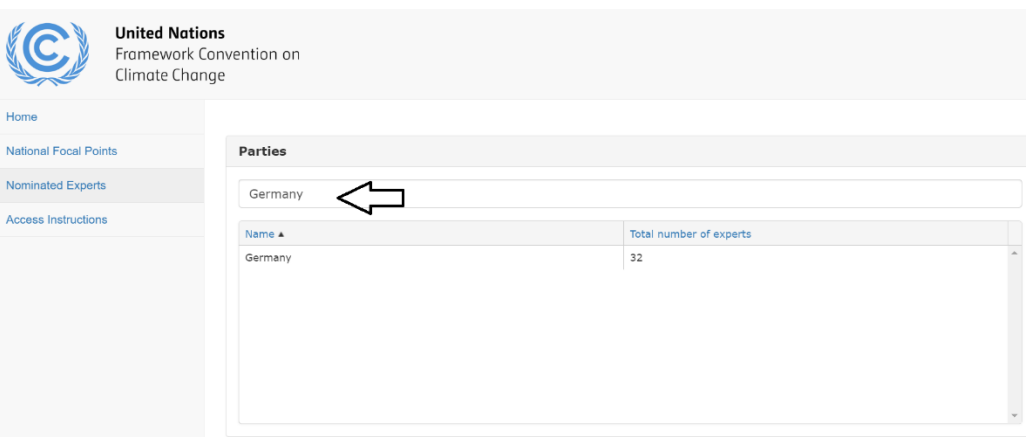

3. Use the cursor to double click on the country name in the box:

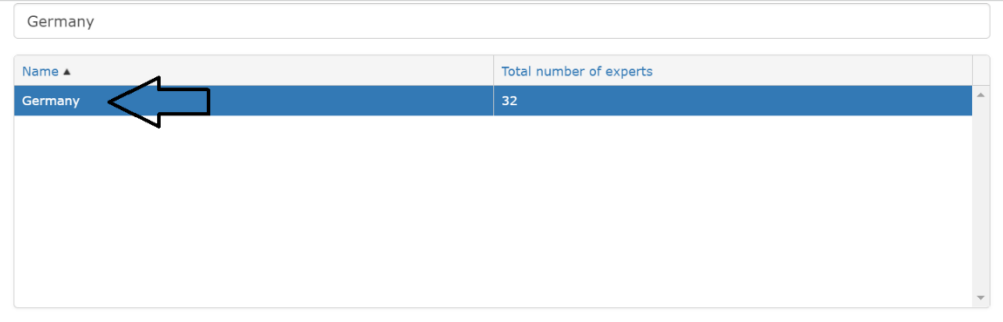

4. It will show the results of the experts under the party as the following screenshot with the index code:

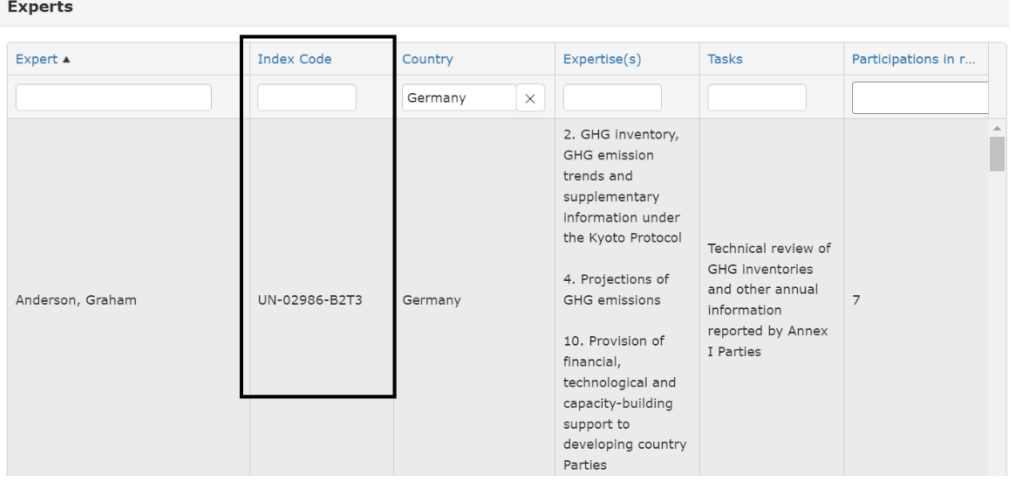